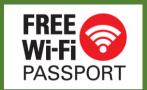

# How to use FREE Wi-Fi PASSPORT

(Phone Call)

### Step 1. Connect to FREE Wi-Fi PASSPORT.

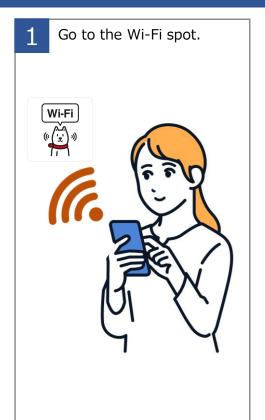

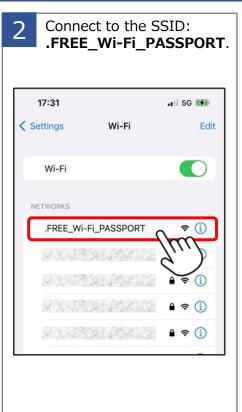

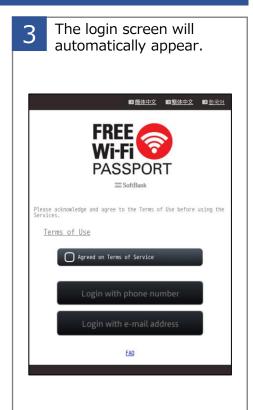

### **IMPORTANT NOTICE**

- To make a phone call, you need to enable roaming with a Japanese carrier. Please contact your mobile carrier for more information regarding roaming details.
- If you choose to obtain a password over the phone, there may be call charges according to your contract with your mobile carrier.
  Please contact your phone company for more details.
- Depending on your mobile carrier, you may not be able to obtain your password over the phone. In that case, please try retrieving your password via email.

# Step 2. Get the password.

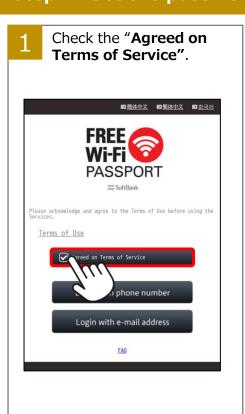

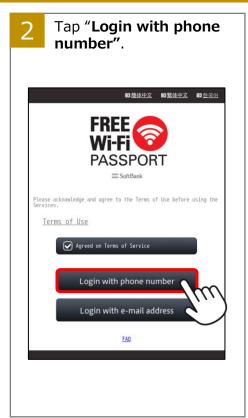

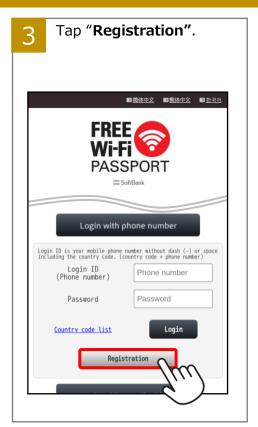

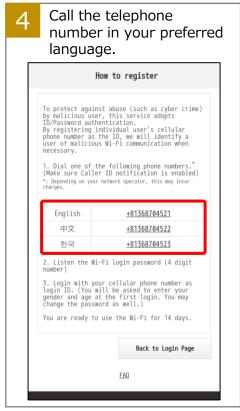

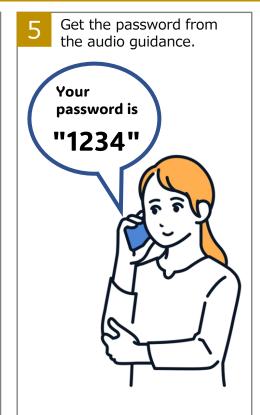

## Step 3. Login the service.

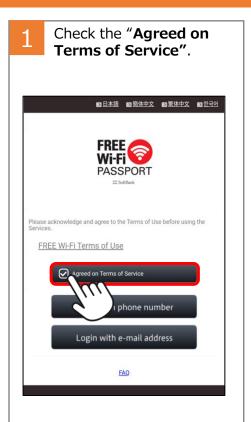

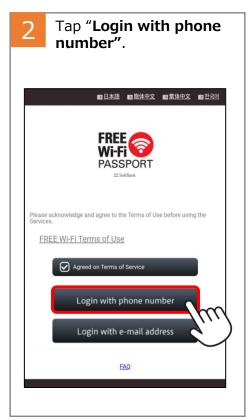

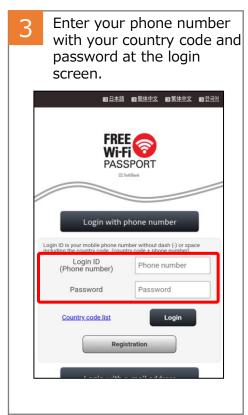

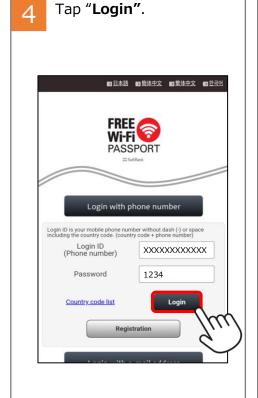

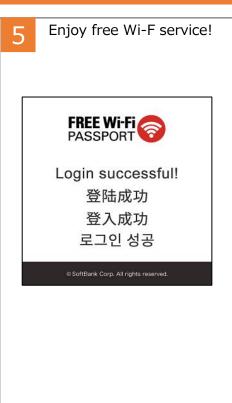

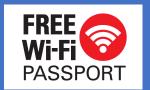

# How to use FREE Wi-Fi PASSPORT

(email)

# **Step 1. Connect to FREE Wi-Fi PASSPORT.**

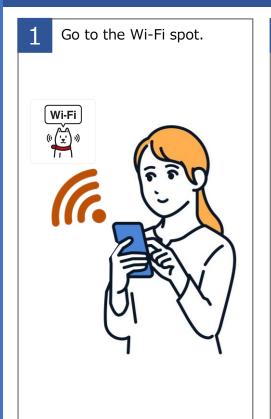

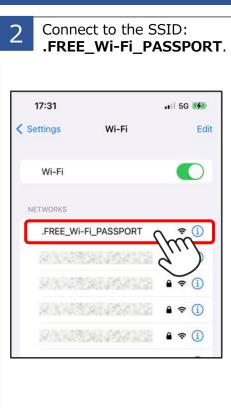

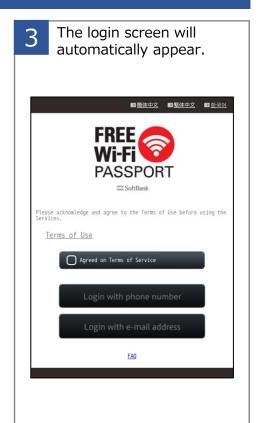

#### **IMPORTANT NOTICE**

• In case you are not receiving emails, please ensure that the settings are configured to receive emails from the **sbwifi.jp** domain.

# Step 2. Get the password.

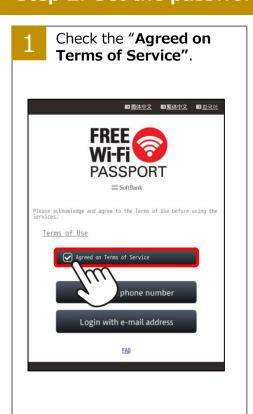

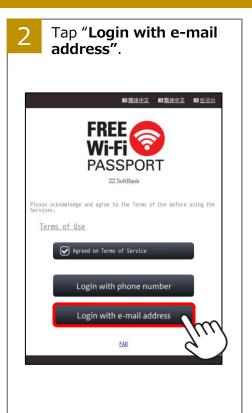

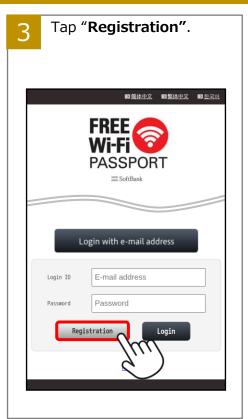

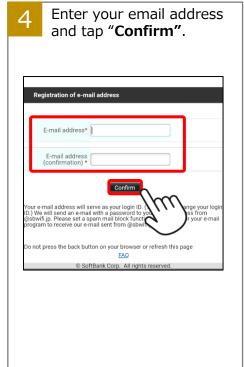

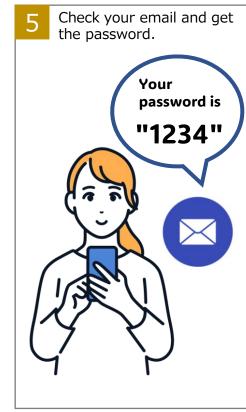

## Step 3. Login the service.

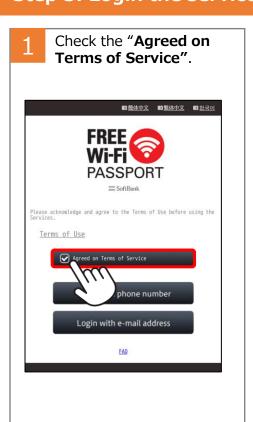

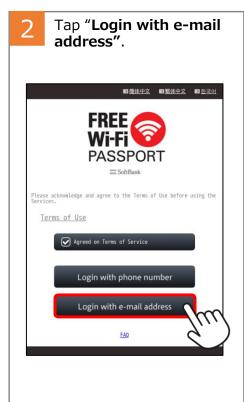

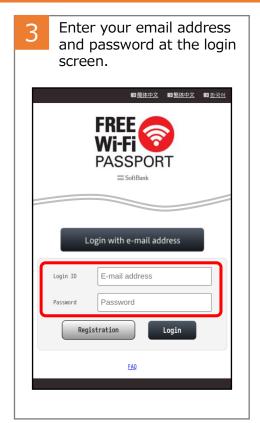

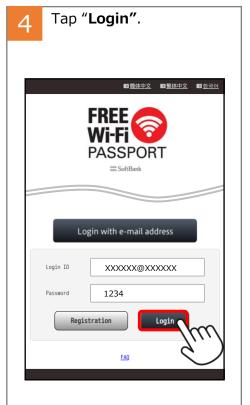

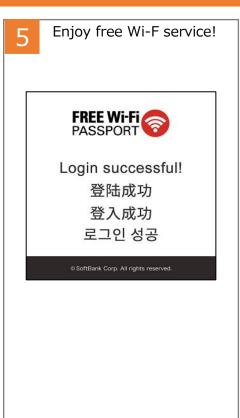